# Liquid Files – Instructions for Courtroom Clerk, Attorneys and Self Represented Litigants.

Liquid Files is an approved method by the AOC to exchange large files from outside of the court system.

## **Instructions for Clerk:**

1. Contact Help Desk to get permissions and set up for use to request and send files. (This is a one-time process). The AOC does not create Liquid Files accounts for Non-AOC / Judicial employees. If Non-AOC / Judicial employees need access to Liquid Files; they will be sent a link through email by the Courtroom Clerk of the case which will allow them to upload and download data.

2. Go to <u>https://courtfiles.nccourts.org/</u> and log in with your work email and password you use to log in to your computer.

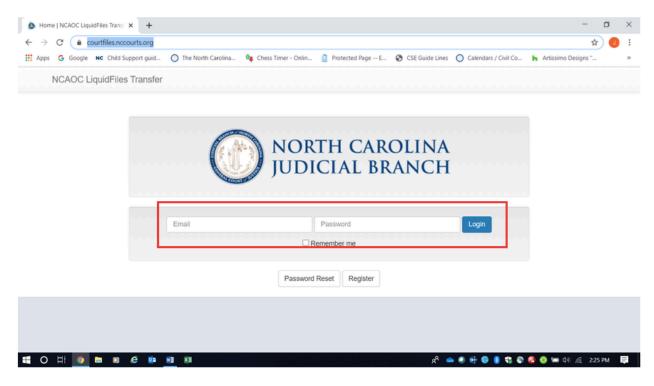

3. Click on "File Requests".

| Message   NCAOC              | LiquidFiles Tro x +                                                                            | - a ×                                                                   |
|------------------------------|------------------------------------------------------------------------------------------------|-------------------------------------------------------------------------|
| ← → C 🔒                      | courtfiles.nccourts.org/message/new                                                            | er 🕁 🥑 🗄                                                                |
| 👖 Apps 🛛 G Google            | e 🗙 Child Support guid 🚫 The North Carolina 🏘 Chess Timer - Onlin 🙎 Protected Page E 🔗 CSE Gui | de Lines 🕥 Calendars / Civil Co 🕨 Artissimo Designs " »                 |
| NCAOC LiquidF                | Files Transfer Secure Messages - 🔗 FileLinks Links                                             | 😧 Help 💠 🗸                                                              |
|                              | Message                                                                                        |                                                                         |
| То                           | user@example.com                                                                               | Attached files                                                          |
|                              | add cc add bcc                                                                                 | よ Drop Files Here                                                       |
| Subject                      | Subject                                                                                        |                                                                         |
| Message                      |                                                                                                | 0 files (0 Bytes)                                                       |
|                              | X 4>                                                                                           | + Add Files + Select Existing Files                                     |
|                              |                                                                                                | Limitations<br>Max size: 5 GB (Limit per message)<br>Blocked Extensions |
| https://courtfiles.nccourts. |                                                                                                | •                                                                       |
| 🖬 O 🖽 🌖                      | 🖿 🛛 🤄 💷 🕸                                                                                      | я <sup>р</sup> 🛥 🖲 🖶 📵 🔋 🔩 🗞 🧔 🧟 🖼 Фл) 🌈 226 РМ 🛛 📮                     |

#### 4. Click on "New File Request"

| Requests   NCAOC LiquidFiles Train      +                                                                                                    | -         | ٥ | $\times$ |
|----------------------------------------------------------------------------------------------------|-----------|---|----------|
| ← → C (                                                                                                    | ☆         | 0 | :        |
| 🔢 Apps 💪 Google NC Child Support guid 🕥 The North Carolina 🎕 Chess Timer - Onlin 🧕 Protected Page E 🤣 CSE Guide Lines 🚫 Calendars / Civil Co 🖒 Artissimo | Designs " |   | 20       |
| NCAOC LiquidFiles Transfer 🛛 Secure Messages 🗸 🔗 FileLinks 🛓 File Requests                                                                               | P Help    | 0 | 8 -      |

### File Requests

|                        | t files from someone. When you've<br>that can be used to send the requ |                    | New File Request   | Filter             |             |
|------------------------|------------------------------------------------------------------------|--------------------|--------------------|--------------------|-------------|
| ID                     | Recipient                                                              | Responded to       | Expires            | Created at         |             |
| E5mOMG5Y0t58NPy8sajR7a |                                                                        | -                  | 22 Jun, 2020 00:00 | 08 Jun, 2020 12:09 | View Delete |
| fUIgUQH6y0fgKfGTFAbroc |                                                                        | -                  | 22 Jun, 2020 00:00 | 08 Jun, 2020 12:07 | View Delete |
| GHYBDv3QpRz0QdfNbjzgNu |                                                                        | 08 Jun, 2020 11:44 | 22 Jun, 2020 00:00 | 08 Jun, 2020 11:36 | View Delete |
|                        |                                                                        |                    |                    |                    |             |

Show Expired

5. Fill out the pop-up email screen to send the request. Note you may only send to one email address at a time, so you will send separate requests to Plaintiff (attorney) and Defendant (attorney). Click the box that says "Send a copy to myself" if you want to receive a copy of the request in your own inbox. The request will not appear in your sent email. Click "Request File".

| Requests   NCAOC LiquidFiles 1                                                                                                    |                                                                                                    |                            | 0  | ×  |  |                                                                   |          |  |  |
|----------------------------------------------------------------------------------------------------|----------------------------------------------------------------------------------------------------|----------------------------|----|----|--|-------------------------------------------------------------------|----------|--|--|
| - → C 🔒 courtfiles.r                                                                                                    | nccourts.org/requests/new                                                                                                    |                            | ☆  | 1  |  |                                                                   |          |  |  |
| Apps G Google NC Chile                                                                                                    | d Support guid 🚫 The North Carolina 🍬 Chess Timer - Onlin 🔋 Protected Page E 😵 CSE Guide Lines 🚫 Calendars / Civi                                                         | I Co 🕨 Artissimo Designs " | ·  | 39 |  |                                                                   |          |  |  |
| ICAOC LiquidFiles Tran                                                                                                    | nsfer 🖾 Secure Messages 🗸 🔗 FileLinks 🛓 File Requests                                                                                                    | P Help                     | \$ | •  |  |                                                                   |          |  |  |
|                                                                                                    | Request File                                                                                                    |                            |    |    |  |                                                                   |          |  |  |
|                                                                                                    | A File Request is a way to request files from someone. When you've submitted their details, they will get an email with a unique used to send the requested files to you. | link that can be           |    |    |  |                                                                   |          |  |  |
| To       plaintiffattorney@gmail.com         Subject       19CVD12345 Doe v. Doe Alimony Trial June 23, 2020 Plaintiff's Proposed Exhibits         Message       Please upload all of Plaintiff's proposed exhibits using the attached link and return to me using the upload link instructions. |                                                                                                    |                            |    |    |  |                                                                   |          |  |  |
|                                                                                                    |                                                                                                    |                            |    |    |  | Margaret <u>Hough</u><br>Deputy Clerk to Judge <u>Jena Culler</u> |          |  |  |
|                                                                                                    |                                                                                                    |                            |    |    |  |                                                                   | <i>a</i> |  |  |
|                                                                                                    | Send a copy to myself Request Expire                                                                                                    | es                         |    |    |  |                                                                   |          |  |  |
|                                                                                                    | 06/23/2020                                                                                                    |                            |    |    |  |                                                                   |          |  |  |
|                                                                                                    | Request File Cancel                                                                                                    |                            |    |    |  |                                                                   |          |  |  |

## **Instructions for ATTORNEYS/SELF REPRESENTED LITIGANTS:**

1. Open email from clerk. Note there will be a deadline to upload files in the request and that the link *may* be a one-time use link, so make sure you have all your exhibits ready to upload. Please include an Exhibit List as a document. To allow for your exhibits to be organized and in order for the clerk, the following *document naming method* is recommended as an example:

#### For Plaintiff's Exhibits:

P00 Plaintiff's Exhibit List

- P01 Plaintiff's Financial Affidavit
- P02 Plaintiff's 2019 Tax Return

Etc.

#### For Defendant's Exhibits:

D00 Defendant's Exhibit List

D01 Emails from Plaintiff to Defendant

D02 Plaintiff's Bank Statements

Etc.

This will allow for the Exhibit List to be listed first and the Exhibits to be listed in order regardless of the name of the exhibit.

When exhibits are organized, click "Add Files" and upload all of your proposed exhibits.

| Requests   NCAOC L                            | LiquidFiles Tra 🗙 M Doe v. Doe Plaintiff's Proposed E 🗙 💩 Message   NCAOC LiquidFiles Tra 🗴 +                                                     | ٥  | × |
|-----------------------------------------------|----------------------------------------------------------------------------------------------------|----|---|
| $\leftrightarrow \rightarrow \mathbf{C}$ (a c | ourtfiles.nccourts.org/message/new                                                                                                    | 0  | : |
| Apps G Google                                 | κ Child Support guid 🕥 The North Carolina 🏘 Chess Timer - Onlin 🔋 Protected Page E 🗞 CSE Guide Lines 🚫 Calendars / Civil Co 🦒 Artissimo Designs " |    | н |
| Invalid Recipient, th                         | his File Request was sent to someone else                                                                                                    |    | î |
|                                               | Message                                                                                                    |    |   |
| То                                            | Attached files                                                                                                    |    |   |
| Subject                                       | add cc add bcc & Drop Files Here                                                                                                    |    |   |
|                                               |                                                                                                    |    |   |
| Message                                       | imitations     0 files (0 Bytes)     26.96 KB/s                                                                                                   |    |   |
|                                               | Max size: 5 GB (Limit per message)                                                                                                    |    |   |
|                                               | Blocked Extensions                                                                                                    |    |   |
| II O H 💿                                      | n n n n n n n n n n n n n n n n n n n                                                                                                    | PM | ₽ |

After adding files, the screen will look like this.

|               | ourtfiles.nccourts.org/message/new                                                          |                                                     |               |              | ☆ 🌍      |
|---------------|---------------------------------------------------------------------------------------------|-----------------------------------------------------|---------------|--------------|----------|
| opps G Google | NC Child Support guid 🚫 The North Carolina 🍫 Chess Timer - Onlin 👔 Protected Page E 😵 CSE ( | Guide Lines 🕜 Calenda                               | rs / Civil Co | Artissimo De | signs "  |
|               | Message                                                                                     |                                                     |               |              |          |
| То            |                                                                                             | Attached                                            | files         |              |          |
|               | add cc add bcc                                                                              | P00 Plaintif<br>f's Exhibit Li<br>st.pdf            | 57 KB         | Processed    | i Delete |
| Subject       | Doe v. Doe Plaintiff's Exhibits                                                             | P01 Plaintif<br>f's Financial<br>Affidavit.pdf      | 38 KB         | Processed    | Telete   |
| Message       | $\begin{array}{c ccccccccccccccccccccccccccccccccccc$                                       | P02 Plaintif<br>f's 2019 Tax<br>Return.pdf          | 42 KB         | Processed    | i Delete |
|               |                                                                                             | P03 Plaintif<br>f's 2018 Tax<br>Return.pdf          | 42 KB         | Processed    | 1 Delete |
|               |                                                                                             | P04 Defend<br>ant's Financ<br>ial Affidavit.<br>pdf | 36 KB         | Processed    | 1 Delete |
|               |                                                                                             | P05 Defend<br>ant's 2019 T<br>ax Return.p<br>df     | 41 KB         | Processed    | 1 Delete |

Scroll to bottom of the screen and hit "Send".

| Do you require recipients to authentica<br>or not?<br>Access Restriction Who can acce<br>Recipients Recipients Reci | ss this message?<br>plents Anyone<br>mains (Secret Link)<br>ss the message and<br>ot allowed to anyone.<br>o access the message and<br>n each user downloads | Message Expires O6/16/2020 | T files (298 KB)  T files (298 KB)  Add Files  Curve Solution  Limitations  Max size: 5 GB (Limit per message)  Blocked Extensions |
|----------------------------------------------------------------------------------------------------|----------------------------------------------------------------------------------------------------|----------------------------|----------------------------------------------------------------------------------------------------|
| Send                                                                                                    |                                                                                                    |                            |                                                                                                    |

#### CLERK'S INSTRUCTIONS – You will receive an email that looks like this:

| Delete       Reply Apply Forward Control       Control       Delete       Control       Move       Asign bit Categorize       Translate       Control       Read       Zoom       Report S         Delete       Report       Report       Reply & Delete       Control       Control       Contro       Control       Control | ail •<br>Jarm® |
|----------------------------------------------------------------------------------------------------|----------------|
| CJ Doe v. Doe Plaintiff's Exhibits<br>If there are problems with how this message is displayed, click here to view it in a web browser.                                                                                                    |                |
| Files attached to this message                                                                                                    |                |
| Filename Size Checksum (SHA256)                                                                                                    |                |
| P00 Ptaintiff's Exhibit List.pdf 56.8 KB 446bb694441de75488f1f5542deb276b7f6ebdc42af26e8057e6b4f4e887bec1                                                                                                    |                |
| P01 Plaintiff's Financial Affidavit.pdf 38.4 KB cc994bf6e0be94fcef5249f2ae5d660b33fba506alblef137d8156f36ffa6ida                                                                                                    |                |
| P02 Plaintiff's 2019 Tax Return.pdf 42.4 KB 1f767e1adbcb7e4c6134c7695551e398bfe0b4bc3f0619a1c39a5ae5623353cb                                                                                                    |                |
| P03 Plaintiff's 2018 Tax Return.pdf 42.4 KB 9c900999bf1009b1532b62a5d8bc53cac8e9882bcf95e4a88481fd3a9a8e331d                                                                                                    |                |
| P04 Defendant's Financial Affidavit.pdf 36,5 KB d19c851bce3769043e70598b4882fbe1c9855b986a32153fa6da635fb3418a5b                                                                                                    |                |
| P05 Defendant's 2019 Tax Return.pdf 40.6 KB 1a6116d2b11f764316002e02a929f25ace3ff77643b6b97111bfab7de78e9b7a                                                                                                    |                |
| P06 Defendant's 2018 Tax Return.pdf         40,5 KB         be7b6f8a0240f05995a7b4a0a991f127d27029ae02538a9513f2a0fceb515e77                                                                                                    |                |
| Please click on the following link to download the attachments: https://courtfiles.nccourts.org/message/xRP5ab4a1p1YtVqAgHbhcJ<br>This email or download link can not be forwarded to anyone else.                                                                                                    |                |
| The attachments are available until: Tuesday, 16 June.                                                                                                    |                |
| Message ID: xxP5ab4a1p1YtVqAqHbhcJ                                                                                                    |                |

Click "Download Files", then the screen below will appear. Enter your email address, you will then be prompted to enter your password (same one you use to log in to your computer).

| <b>e</b> •     | ۵             | Author           | ize   NC/ | AOC Liqu | × + ×                                                                                                    |       | -               | σ     | × |
|----------------|---------------|------------------|-----------|----------|----------------------------------------------------------------------------------------------------|-------|-----------------|-------|---|
| $\leftarrow$ - | $\rightarrow$ | Ö                | ŵ         | ₿ h      | tps:// <b>courtfiles.nccourts.org</b> /message/xRPSab4a1p1YtVqAgHbhcJ/authorize                                                    | 4     | = L             | Ê     |   |
|                | I             | NCAG             | DC Li     | quidFi   | les Transfer                                                                                                    |       |                 |       | ^ |
|                |               |                  |           |          |                                                                                                    |       |                 |       | Т |
|                |               |                  |           |          |                                                                                                    |       |                 |       |   |
|                |               |                  |           |          | Login                                                                                                    |       |                 |       |   |
|                |               |                  |           |          | You are about to view a Secure Message. You need to login before viewing. Please<br>enter your email address or login to continue. |       |                 |       |   |
|                |               |                  |           |          | If you don't have an account on this system, please enter your email address and we                                                |       |                 |       |   |
|                |               |                  |           |          | will use your email address to grant you access.                                                                                   |       |                 |       |   |
|                |               |                  |           |          | Email                                                                                                    |       |                 |       |   |
|                |               |                  |           |          |                                                                                                    |       |                 |       |   |
|                |               |                  |           |          |                                                                                                    |       |                 |       |   |
|                |               |                  |           |          |                                                                                                    |       |                 |       |   |
|                |               |                  |           |          |                                                                                                    |       |                 |       |   |
| • 0            | Ħ             | 1 <del>1</del> 💿 |           | 0 6      | 2 (a) (b) (c) (c) (c) (c) (c) (c) (c) (c) (c) (c                                                                                   | ) 📾 d | ) <i>(</i> ?. 3 | 32 PM | Ę |

Click on Download All ("Zipped Archive" button), then click "Save".

| 🖷 🖅 🌢 Message   NCAOC Liqui X + 🗸                                                            |                                                        | -                          | ٥       | ×        |
|----------------------------------------------------------------------------------------------|--------------------------------------------------------|----------------------------|---------|----------|
| $\leftarrow$ $\rightarrow$ O $\textcircled{a}$ $\textcircled{https://courtfiles.nccourts.c}$ | rg/message/xRP5ab4a1p1YtVqAgHbhcJ                      | \$= <i>\</i> ~             | Ê       |          |
|                                                                                              |                                                        |                            |         | ^        |
|                                                                                              |                                                        |                            |         |          |
| Message                                                                                      |                                                        |                            |         |          |
|                                                                                              |                                                        |                            |         |          |
| Message ID xRP5ab4a1p                                                                        | 1YtVqAgHbhcJ                                           |                            |         |          |
| From                                                                                         |                                                        |                            |         |          |
| То                                                                                           |                                                        |                            |         |          |
| Bcc                                                                                          | (BCCs will not be shown to recipients)                 |                            |         |          |
| Subject Doe v. Doe F                                                                         | Plaintiff's Exhibits                                   |                            |         |          |
| Authorization Only Specifie                                                                  | ed Recipients can access                               |                            |         |          |
| Message Expires June 16, 202                                                                 | 0                                                      |                            |         |          |
| Download All                                                                                 | 0                                                      |                            |         |          |
| Attached Files P06 Defenda                                                                   | ant's 2018 Tax Return.pdf (41 KB) Checksum (SHA256):   |                            |         |          |
| be7b6f8a02                                                                                   | 40f05995a7b4a0a991f127d27029ae02538a9513f2a0fceb515e77 |                            |         |          |
|                                                                                              | unto 2010 Tay Dature off (41 KB) Charkeum (SHA256)     |                            |         |          |
| What do you want to do with I<br>(299 KB)?<br>From: courtfiles.nccourts.org                  | Open Save Cancel X                                     |                            |         | ~        |
| 🛋 O H 💁 🖬 🛛 🥙 🗰 🗷 🚺                                                                          | e 🙆 🔕 🐲 🐯 🚳 😓 🦎                                        | <b>(</b> *) <i>(ii</i> : 3 | 8:34 PM | <b>₽</b> |

Then click "Open" and copy and paste the exhibits into K:// drive folder you set up for exhibits for this trial. You can paste exhibits from both parties into the one file and inform the judge at the start of the trial where the proposed exhibits can be accessed at the appropriate time.

The clerk can also send out all the proposed exhibits received back out to both parties/attorneys and the judge simultaneously. From this screen, enter email addresses for everyone you are sending the exbibits to and click "Add files". Find the files you want to add, highlight them and press enter.

| Message   NCAOC | LiquidFiles Tro 🗙 🕂                                                                      | - o x                                                      |
|-----------------|------------------------------------------------------------------------------------------|------------------------------------------------------------|
| € → C (m)       | courtfiles.nccourts.org/message/new                                                      | 어 ☆ 🌖 :                                                    |
| 👖 Apps 🛛 Google | κ Child Support guid 🗿 The North Carolina 🎕 Chess Timer - Onlin 🔋 Protected Page E 😵 CSE | Guide Lines ( Calendars / Civil Co 🕨 Artissimo Designs " » |
| NCAOC LiquidF   | iles Transfer 🛛 Secure Messages 🗸 🔗 FlieLinks 🛓 File Requests                            | 🕲 Нер 🌣 -                                                  |
|                 |                                                                                          |                                                            |
|                 | Message                                                                                  |                                                            |
| То              | user@example.com                                                                         | Attached files                                             |
|                 | add cc add bcc                                                                           | 🛓 Drop Files Here                                          |
| Subject         | Subject                                                                                  | an brop riles riere                                        |
| Message         | Ž* B I U 8 Helvelca* A * E E E* TI* E* 00 -                                              | 0 files (0 Bytes)                                          |
|                 | X Ø                                                                                      | + Add Files + Select Existing Files                        |
|                 |                                                                                          | Limitations                                                |
|                 |                                                                                          | Max size: 5 GB (Limit per message)                         |
|                 |                                                                                          | Blocked Extensions                                         |
|                 |                                                                                          |                                                            |
| 🗄 O 🗄 🌖         |                                                                                          | 🕺 👄 🖲 🖶 🕒 💈 🕸 💱 🗞 🔕 🎒 🖬 di  💭 1238 PM 🛛 📮                  |

Scroll down to the bottom of the screen and hit send.

| Apps G Google NC Child Support guid O The North Carolina Se Chess Timer - (     Authentication Required Authentication Not Required                                                                                                    | Message Expires                                               | La Drop Files Here                                                                                                    |
|----------------------------------------------------------------------------------------------------|---------------------------------------------------------------|----------------------------------------------------------------------------------------------------|
| Do you require recipients to authenticate to access this message<br>or not?<br>ACCESS Restriction Who can access this message?<br>Recipients Recipients Anyone<br>Only Specified Recipients can access the message and<br>download the files.<br>Forwarding of the email or URL is not allowed to anyone.<br>Recipient will be required to login to access the message and<br>download the files.<br>A download receipt will be sent when each user downloads<br>each file with detailed download information. | Message Expires After Downloads per Recipient Private Message | 6 files (11.4 MB) 59.32 KB/s<br>Add Files. + Seriect Existing Files<br>Limitations<br>Max size: 5 GB (Limit per message)<br>Blocked Extensions |
|                                                                                                    |                                                               | A 👝 🖲 🖶 🔕 🛢 🕮 😋 📽 🚭 💌 40 💭 1242 PM 📮                                                                                                    |